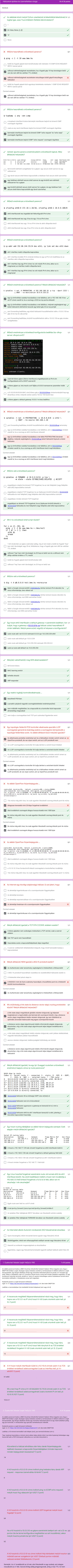

erjuk.

## 3. Gyakorlati feladat (saját HaEpUz VM) 4 of 6 points

Kiadandó parancs a saját környezet indítására: wget -nv -O- https://sb.tmit.bme.hu/haepuz/startsv3 | sh /dev/stdin \$NEPTUN

Az alábbi parancsot kiadva a BME Cloud-ban (Smallville) futtatott HaEpUz VM-en (ügyelve arra, hogy a \$NEPTUN értéket a saját, tényleges neptun-kódodra cseréld le, természetesen \$ nélkül!) indítsd el a saját környezetedet. Egy felugró ablakban elindul egy mininetes hálózatemuláció és egy másik ablakban pedig egy pox kontroller.

Leállítás: a fő mininet terminálból való kilépés (exit), pox terminál kilövése (ctrl-c)

Tipp: tcpdump használata a mininet xterm-ekben teljes elérési úttal (/usr/sbin/tcpdump) lehetséges vagy hozzá kell adni a PATH környezeti változóhoz az /usr/sbin könyvtárat is

arp

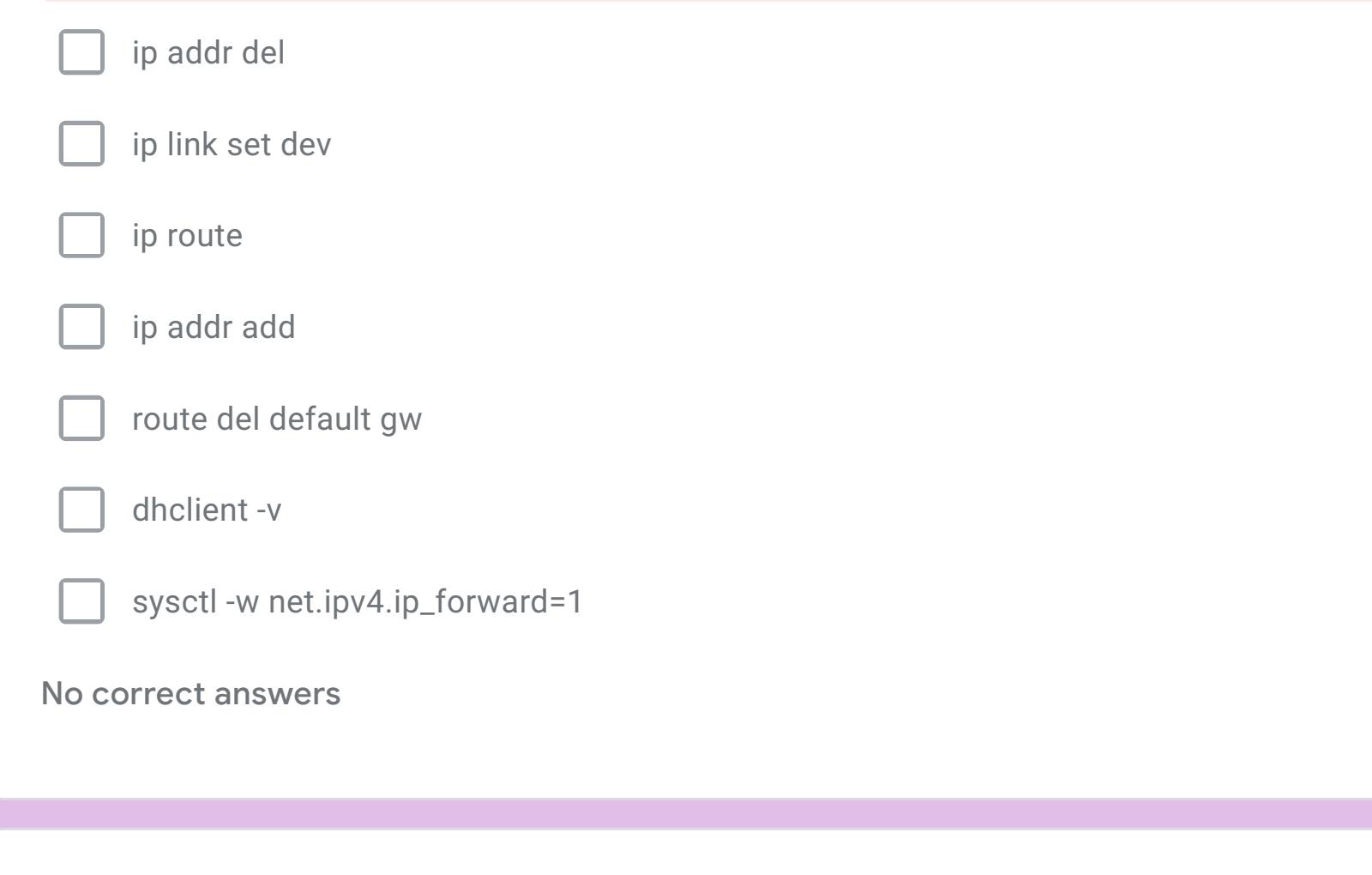

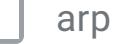

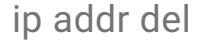

ip link set dev

ip route

ip addr add

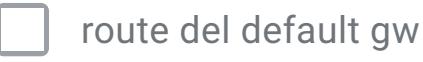

## dhclient -v

sysctl -w net.ipv4.ip\_forward=1

No correct answers

Bónusz feladat kizárólag IMSc pontokért (max 15 IMSc pont)

Az alábbi parancs futtatásával indíts egy egyszerű csillag topológiájú hálózatot (s1 switch és hozzá kapcsolódva a h1, h2, h3 hosztok):

1/1 A létrejött hálózatban a kontroller csak IP csomagokat továbbít. A h1 hosztról két hoszt kivételével sikeresen lehet pingelni a többi hosztot. Ezen a két hoszton szándékosan elrontottunk valamit. A két rossz hoszt közül mi a kisebb sorszámú hoszt neve? (1 pont)

sudo -E mn --mac --arp --topo single,3 --controller=remote,port=6633

| $h5$                                                                         | $\times$ |
|------------------------------------------------------------------------------|----------|
| $\sqrt{}$ A két rossz hoszt közül mi a nagyobb sorszámú hoszt neve? (1 pont) | 1/1      |
| $\frac{h42}{}$                                                               | $\times$ |

2/2 Ha nem szeretnénk felesleges parancsokat kiadni, milyen parancs kiadásával kezdjük a hiba elhárítását a kisebb sorszámú hoszton? (2 pont)

Ha nem szeretnénk felesleges parancsokat kiadni, milyen parancs  $\bm{\times}$ 0/2 kiadásával kezdjük a hiba elhárítását a nagyobb sorszámú hoszton? (2 pont)

Azt szeretnénk elérni, hogy a h1 hosztról a 10.0.0.2 címre küldött http lekérdezést (80-as port) a h3-as web szerver szolgálja ki, de az ssh kapcsolat (22-es port) a h2-es géppel menjen. Ehhez milyen parancsok kiadása szükséges? (segítség: pl. ovs-ofctl parancsok használhatók)